РУКОВОДСТВО ПО ЭКСПЛУАТАЦИИ

HKMN.408224.100 P3

# ОНИКС-1.СР

ИЗМЕРИТЕЛЬ ПРОЧНОСТИ

 $\widehat{\mathfrak{d}}$ 

WAKC- 1.CP Nº 465 RM

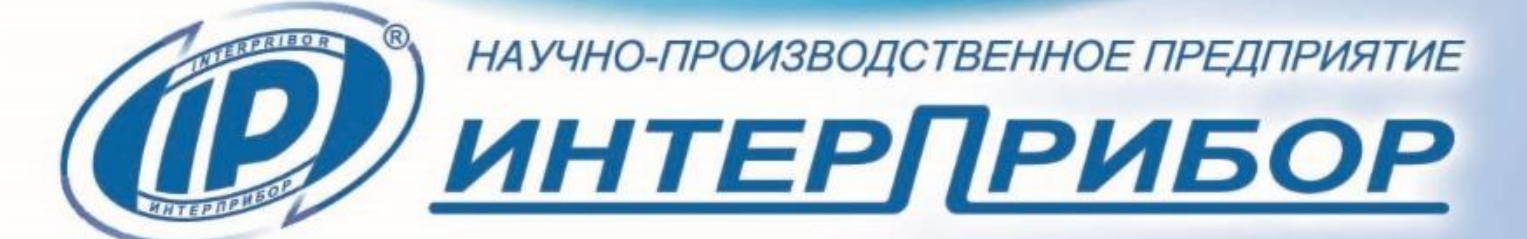

# **СОДЕРЖАНИЕ**

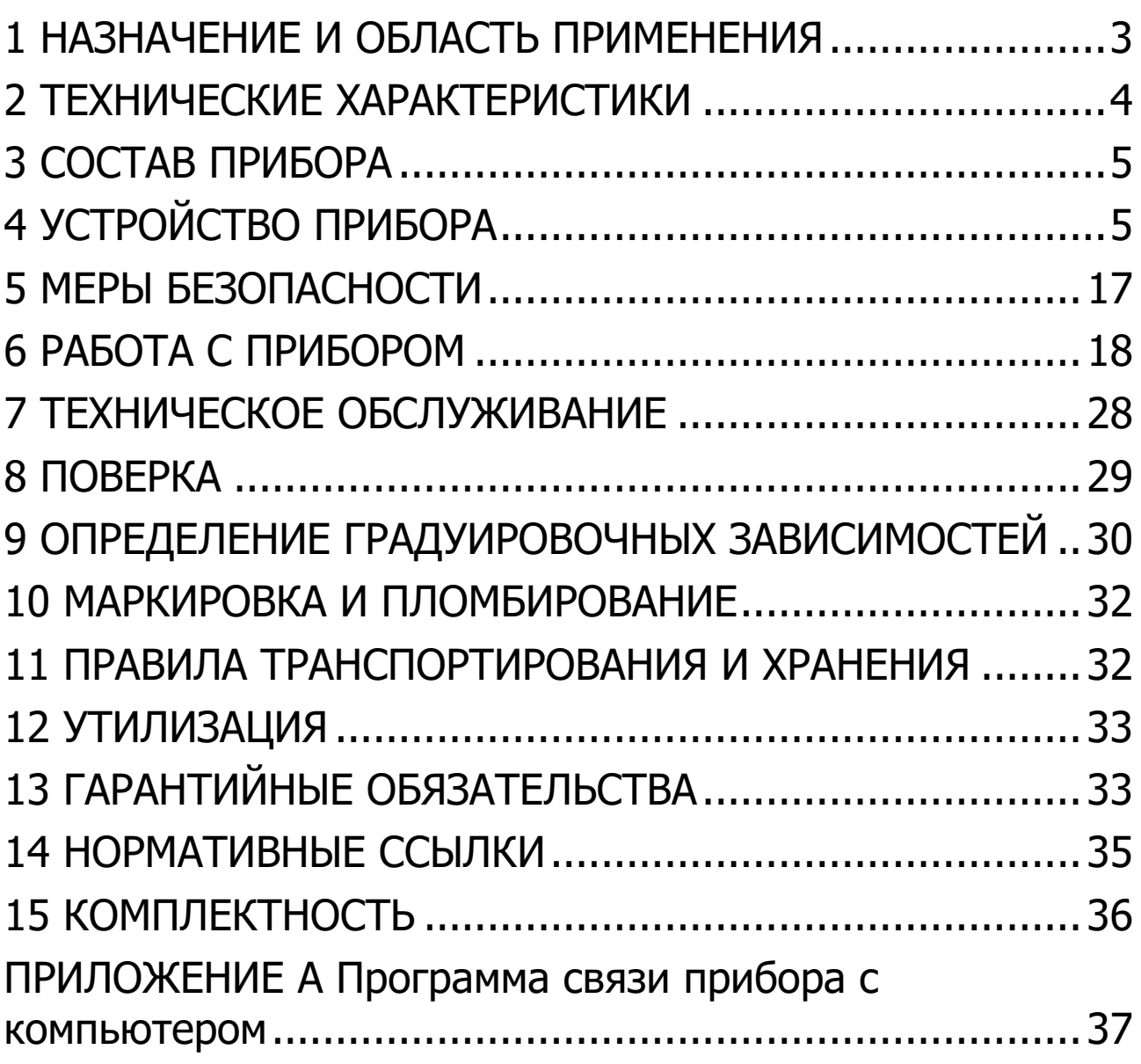

Руководство по эксплуатации предназначено для изучения характеристик, принципа работы, устройства, конструкции и правил эксплуатации измерителя прочности материалов ОНИКС-1 модификации ОНИКС-1.СР исполнения ОНИКС-1.СР.030 (далее - прибор) с целью правильной его эксплуатации.

В связи с постоянной работой по совершенствованию прибора, улучшением его технических и потребительских качеств, в конструкцию могут быть внесены незначительные изменения, не отраженные в настоящем издании.

Эксплуатация прибора допускается только изучения руководства по эксплуатации.

## **1 НАЗНАЧЕНИЕ И ОБЛАСТЬ ПРИМЕНЕНИЯ**

<span id="page-2-0"></span>1.1 Прибор предназначен для измерения прочности бетона методом скалывания ребра в соответствии с ГОСТ 22690 при технологическом контроле качества монолитного и сборного железобетона, обследовании зданий, сооружений и конструкций.

1.2 Прибор может использоваться для установления и коррекции градуировочных характеристик и зависимостей ударно-импульсных («Оникс-2») и ультразвуковых («Пульсар-2») измерителей прочности неразрушающего контроля.

1.3 Рабочие условия эксплуатации - диапазон температур от минус 20 °С до плюс 40 °С, относительная влажность воздуха при плюс 25 °С и ниже без конденсации влаги до 90 %, атмосферное давление от 84 до 106,7 кПа.

1.4 Прибор соответствует обыкновенному исполнению изделий третьего порядка по ГОСТ Р 52931.

# 2 ТЕХНИЧЕСКИЕ ХАРАКТЕРИСТИКИ

<span id="page-3-0"></span>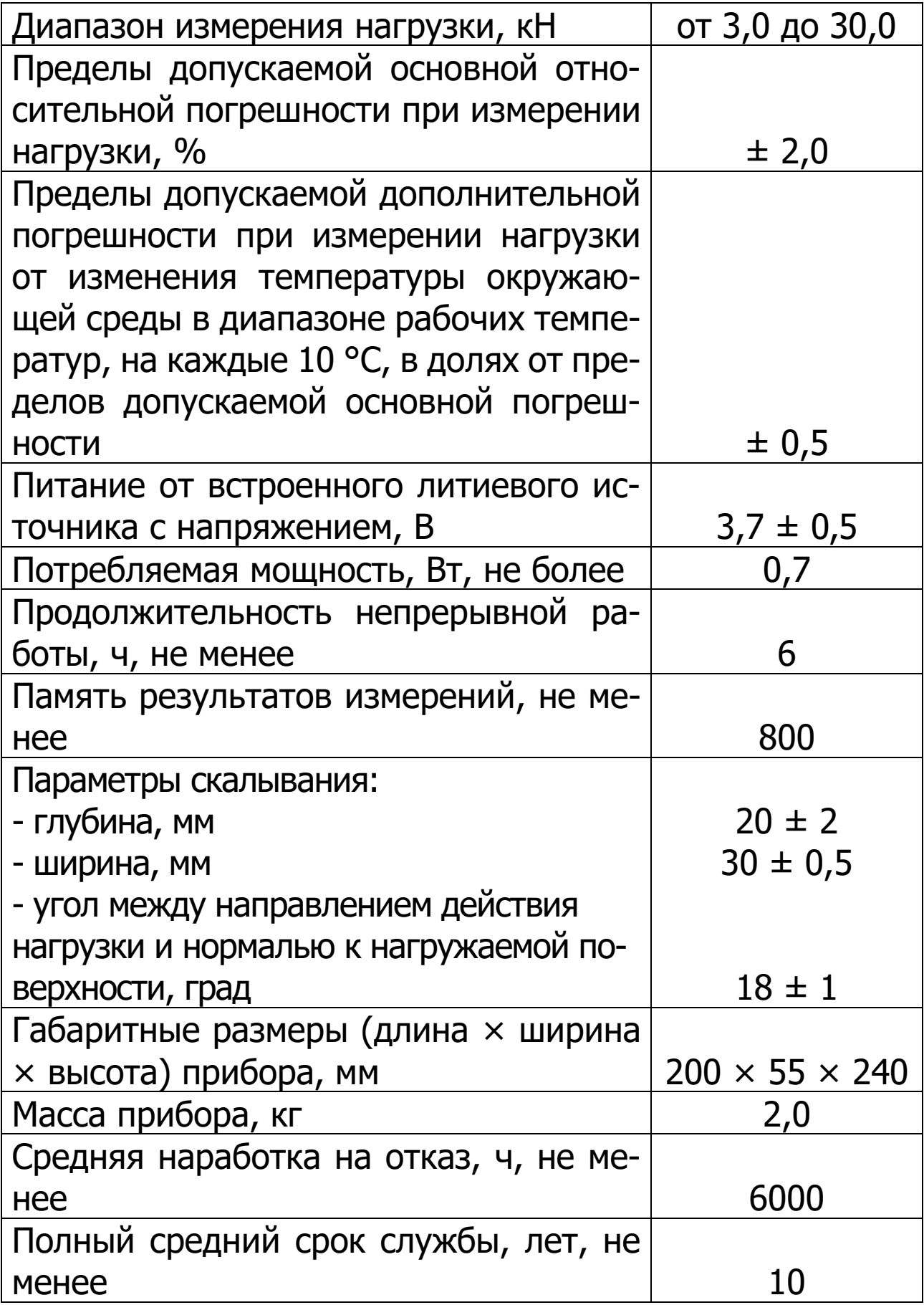

## З СОСТАВ ПРИБОРА

<span id="page-4-0"></span>3.1 Гидравлический пресс со встроенным электронным блоком.

<span id="page-4-1"></span>3.2 Комплект приспособлений.

# 4 УСТРОЙСТВО ПРИБОРА

## 4.1 Принцип работы

Принцип работы прибора заключается в измерении усилия скалывания ребра бетонной (железобетонной) конструкции. Прибор (рисунок 1) посредством силового кронштейна закрепляется на ребре испытуемого объекта. В процессе нагружения гидропресса усилие в месте контакта скалывающего элемента с поверхностью бетона растет до экстремального значения, при котором происходит скалывание части ребра конструкции, после чего усилие падает до нуля. Встроенный электронный блок автоматически отслеживает процесс нагружения и запоминает экстремальные точки этого процесса. Преобразование усилия скалывания F в прочность бетона R, МПа, производится по формуле:

> $R = 0.058 \cdot m \cdot (30F + F^2)$ ,  $(1)$

где m - коэффициент крупности заполнителя (таблица 1);

F - значение усилия, при котором произошло скалывание ребра, кН.

Для программируемых материалов формула для вычисления прочности может быть задана полиномом первой либо второй степени (градуировочной зависимо-**СТЬЮ):** 

$$
R = (A_0 + A_1 F + A_2 F^2),
$$
 (2)

где А<sub>0</sub>, А<sub>1</sub>, А<sub>2</sub> - коэффициенты преобразования.

Таблица 1

| Материал | Крупность<br>заполнителя, мм | Коэффициент т |
|----------|------------------------------|---------------|
| Бетон    | $\leq 20$                    |               |
|          | $> 20$ $\leq 30$             | 1,05          |
|          | $>$ 30 $\leq$ 40             |               |

В приборе применен новый способ установки на объекте испытания при помощи Г-образного силового кронштейна (рисунок 1), который закрепляется шурупом по бетону на одном из углов железобетонной конструкции, что значительно расширяет область применения устройства, позволяет работать в труднодоступных и стесненных местах, в условиях, где невозможно крепление прибора способом обхвата конструкции. Конструкция прибора предельно компактна, легка и эргономична.

Передача скалывающего усилия непосредственно с силового поршня гидропресса в зону контакта без применения промежуточных конструктивных элементов позволяет выдерживать максимально близкие значения параметров скалывания, требуемые ГОСТ 22690 (п. 2.1), что повышает точность получаемых результатов при проведении испытаний на прочность.

#### 4.2 Устройство

Прибор представляет собой моноблочное силовое устройство, в состав которого входят три основных элемента (рисунок 1): Г-образный силовой кронштейн 1, гидравлический пресс 2 и электронный блок 3.

Силовой кронштейн 1 имеет платформу 9 с зубчатой насечкой и регулировочным пазом 8. Гидропресс крепится на силовом кронштейне двумя крепежными болтами 11. На объекте контроля силовой кронштейн закрепляют с помощью прижимной пластины 15, имеющей зубчатую насечку, и шурупа по бетону **14**. В комплект прибора входят два шурупа длиной 100 мм – для предварительного нарезания резьбы в шпуре, и длиной 50 мм – для закрепления прибора на объекте контроля. Возможно применение вместо шурупов анкерных болтов соответствующих размеров.

Гидравлический пресс имеет корпус **2**, в котором смонтированы поршневой насос с рукоятью привода **7** и силовой поршень **12**, на штоке которого закреплен скалывающий элемент **13**. Рукоять привода фиксируется винтом **6**.

Электронный блок **3** расположен на лицевой стороне гидропривода и оснащен 9-ти клавишной клавиатурой **5** и графическим дисплеем **4**.

На переднем торце электронного блока находится USB-разъем **10**, через который осуществляется заряд аккумулятора и подключение к компьютеру.

В корпусе электронного блока находится встроенный литиевый источник питания (извлечение и замена литиевой батареи потребителем не допускается).

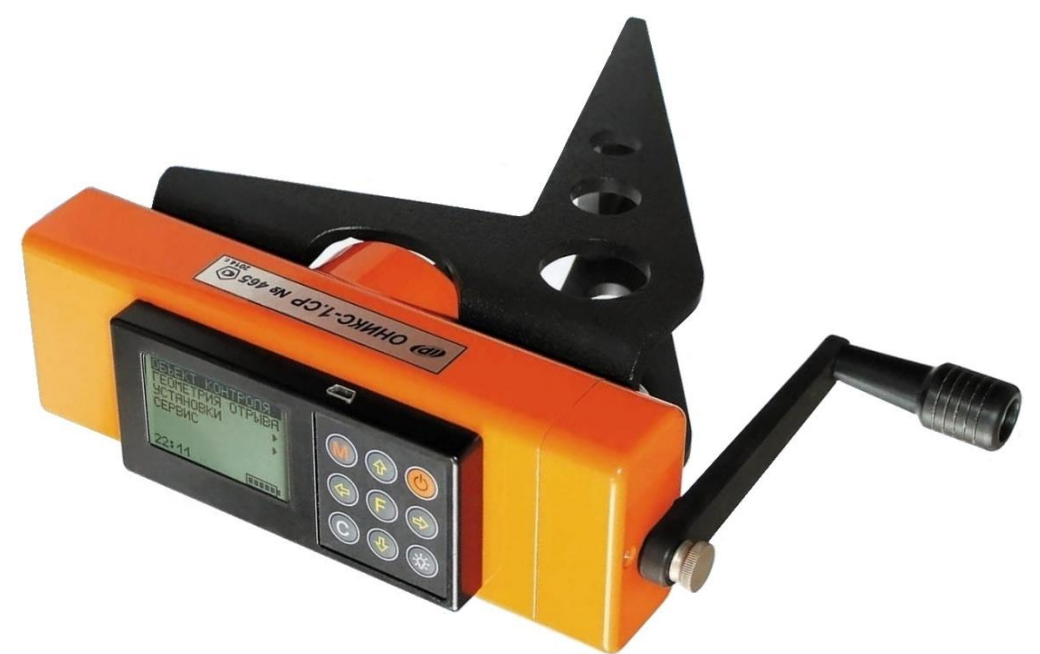

Рисунок 1 а – Общий вид прибора ОНИКС-1.СР в варианте корпуса 2022 г. выпуска

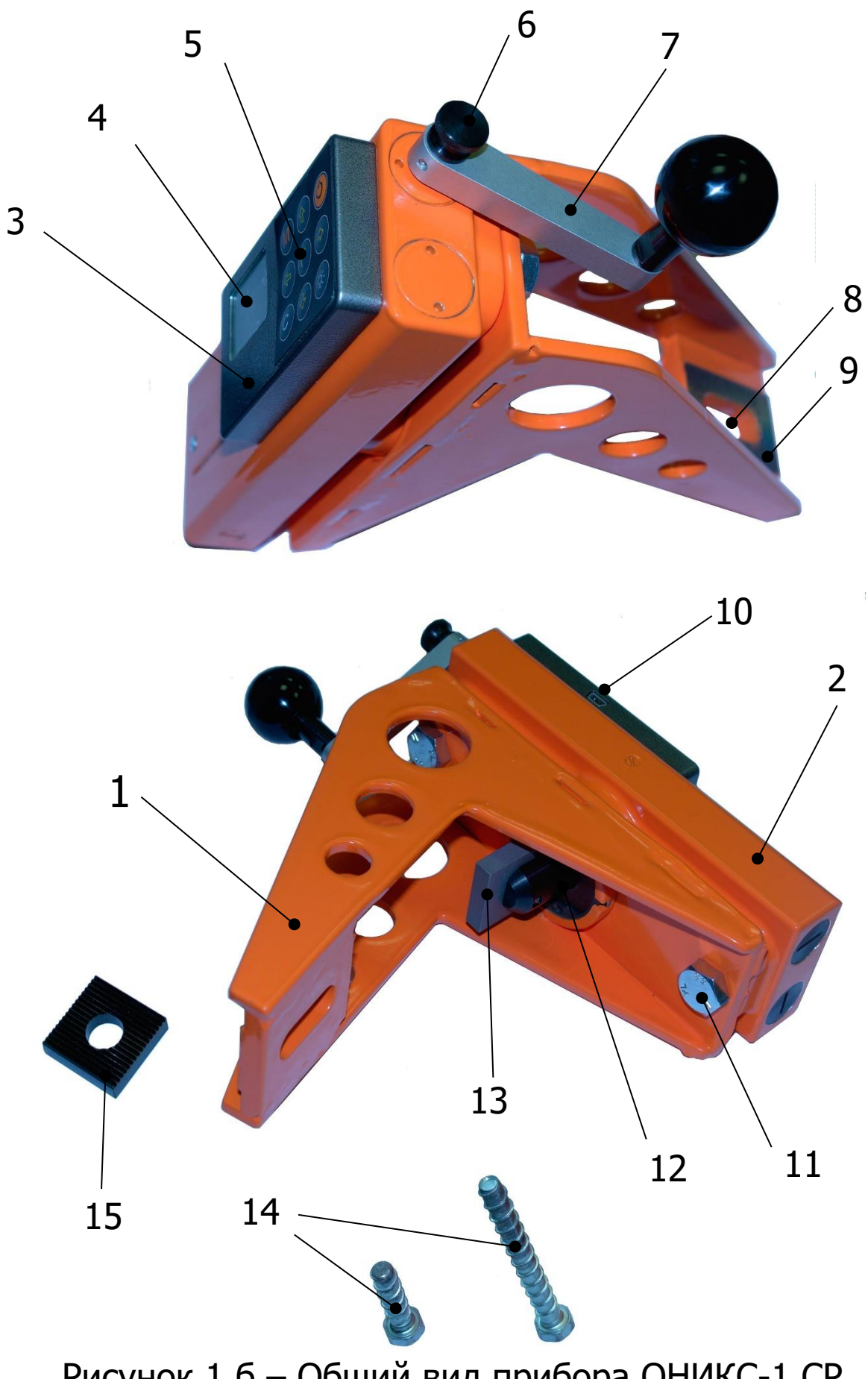

Рисунок 1 б – Общий вид прибора ОНИКС-1.СР в варианте корпуса производства до 2022 г.

# **4.3 Клавиатура**

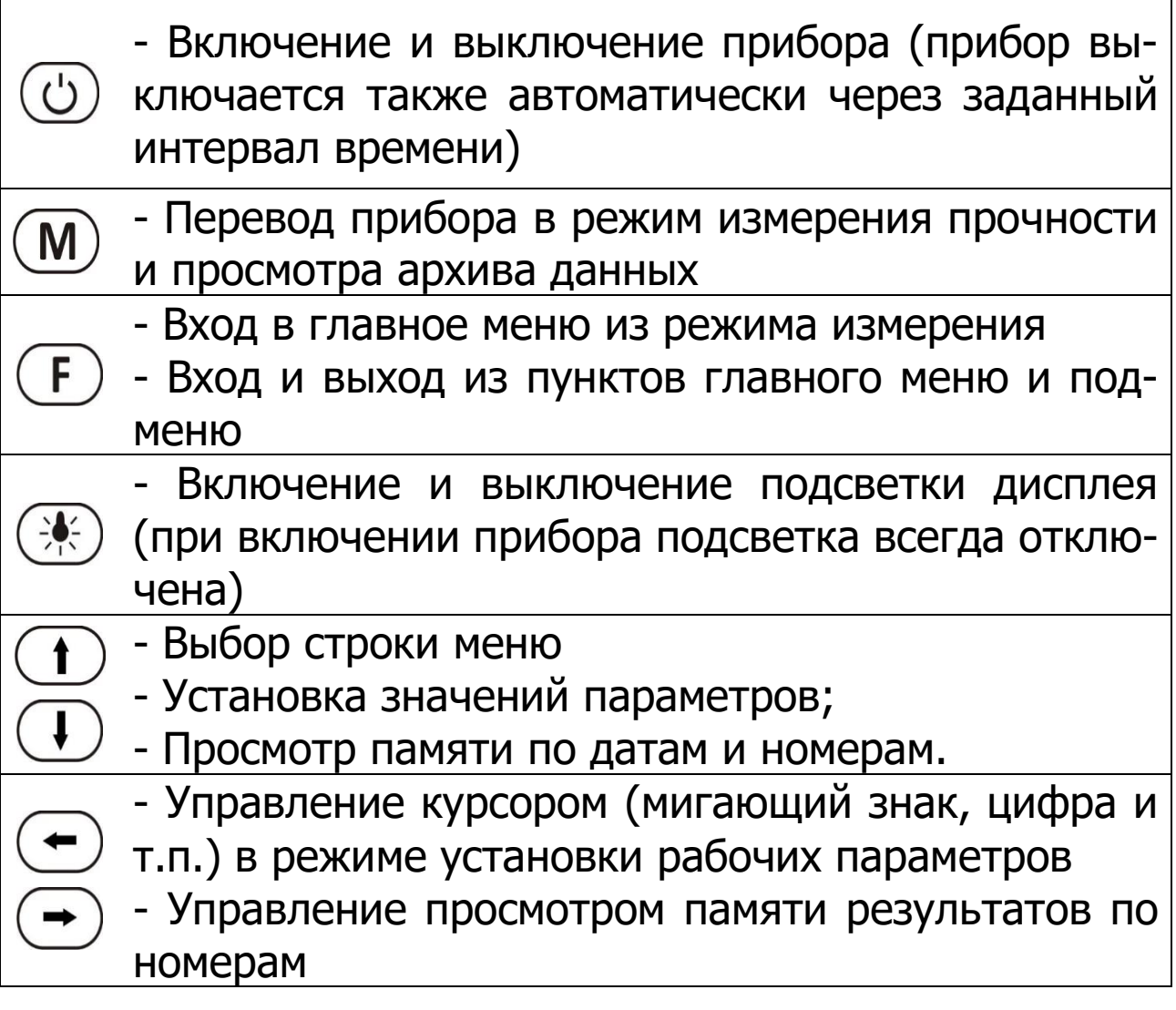

# **4.4 Режимы работы**

Предусмотрены следующие режимы работы:

– ручной (запуск процесса измерений и фиксация результата от клавиши  $(\mathbb{M})$ ;

– автоматический (запуск измерений по задаваемому пороговому уровню усилия и с автоматической фиксацией результата);

– единичные измерения;

– серия измерений от 2 до 5 с вычислением средней прочности и максимального отклонения.

# **4.5 Система меню прибора**

## **4.5.1 Главное меню**

После включения питания прибора на дисплее кратковременно появляется сообщение о версии прибора, напряжении источника питания, затем прибор переключается в главное меню.

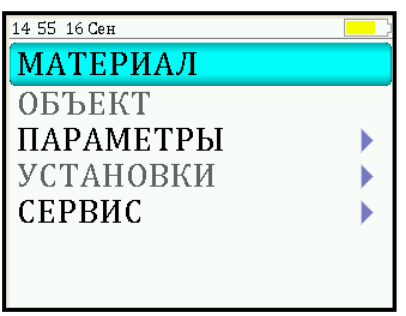

Требуемая строка выбирается клавишами  $\mathbf{U}$ ,  $\mathbf{U}$  и выделяется темным фоном.

Для перехода к работе с нужным пунктом меню необходимо выбрать его клавишей  $\bigoplus$  или  $\bigoplus$  и войти в него клавишей  $\left(\mathbf{F}\right)$ . Для возврата в главное меню повторно нажать  $(F)$ 

## **4.5.2 Пункт главного меню «Материал»**

Служит для выбора материала, испытываемого бетона или др. Для каждого вида бетона задаются индивидуальные градуировочные коэффициенты (меню «Параметры», подменю «Калибров. коэф.»).

Для выбора материала необходимо из главного меню нажать клавишу  $\mathbb E$  и войти в меню «Материал», клавишами со стрелками выбрать требуемый материал и повторным нажатием клавиши  $(E)$  завершить выбор.

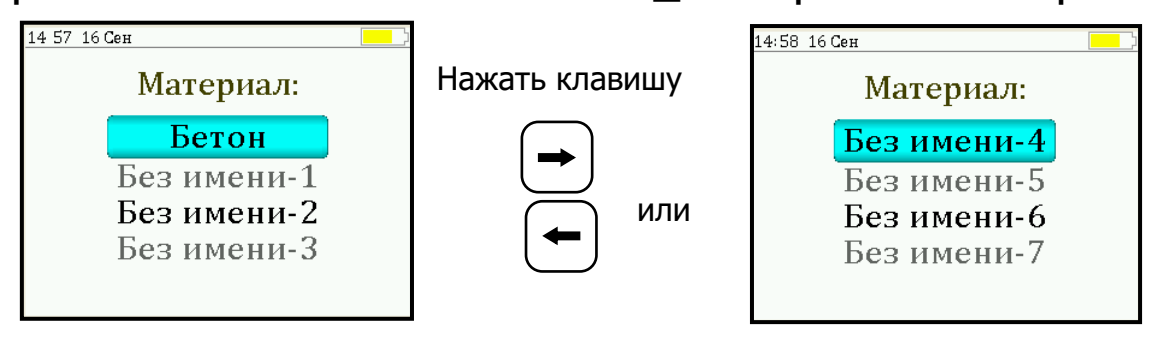

Данный пункт меню содержит один основной материал (Бетон), для которого прочность вычисляется по формуле (1), и семь дополнительных материалов (Без имени), для которых прочность вычисляется по заданной градуировочной зависимости (формула 2).

Названия дополнительных материалов могут быть запрограммированы пользователем с помощью специальной сервисной компьютерной программы (Приложение А), при этом слово «Без имени» может быть заменено новым названием материала.

## **4.5.3 Пункт главного меню «Объект»**

Позволяет задать название объекта, на котором будут производиться испытания.

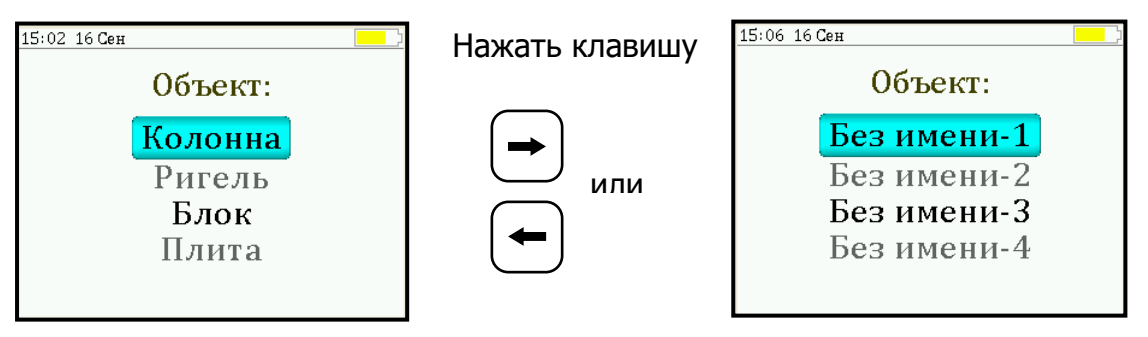

Этот пункт меню содержит четыре стандартных названия объектов и четыре безымянных, которые можно также запрограммировать при помощи сервисной программы.

# **4.5.4 Пункт главного меню «Параметры»**

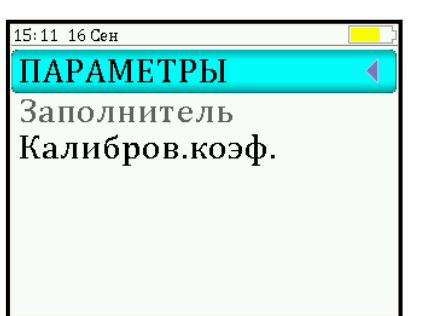

Пункт меню «**Заполнитель**» позволяет для материала «Бетон» выбрать размер крупности заполнителя, от которого зависит величина коэффициента m (таблица 1).

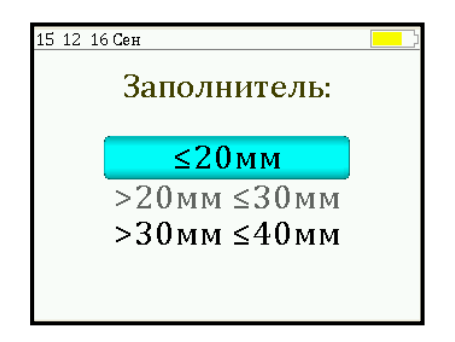

Если оператор предварительно перед выбором заполнителя уже установил дополнительный программируемый материал «Без имени», то программа прибора в данном случае выдаст следующее предупреждение.

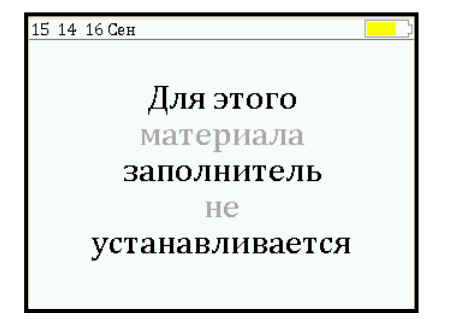

Пункт меню «Калибров. коэф.» предназначен для установки индивидуальных градуировочных коэффициентов в формуле (2) расчета прочности для программируемых материалов, а также для просмотра установленных значений коэффициента m.

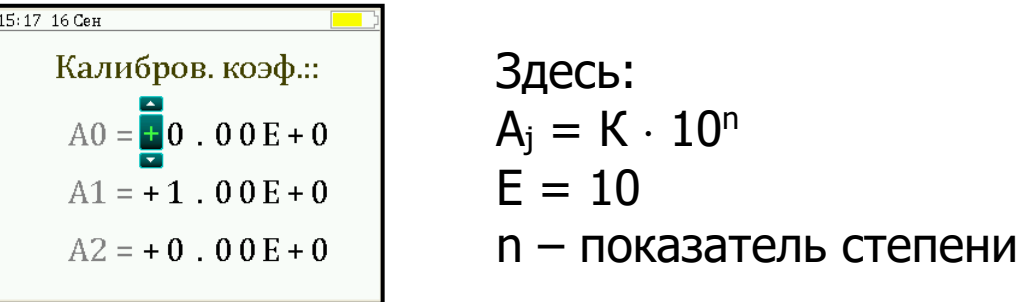

Клавишами  $\left(\frac{1}{2}\right)$  выбирается мигающая позиция (знак, разряд числа) для установки значений коэффициентов преобразования. Установка значений разрядов чисел производится клавишами  $\bigoplus$  и  $\bigoplus$ , а перемещение курсора между строк - клавишами  $\bigodot$  и  $\bigodot$ .

Для основного материала «Бетон» данный пункт меню отобразит величину коэффициента m, соответствующую установленному размеру заполнителя.

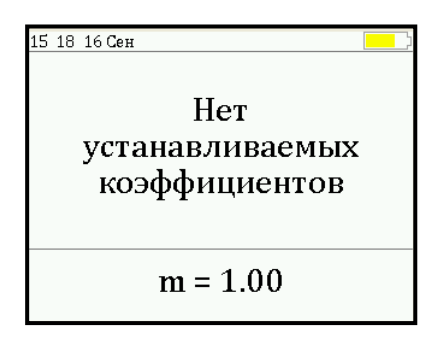

## **4.5.5 Пункт главного меню «Установки»**

Данный пункт меню служит для перехода к следующему подменю:

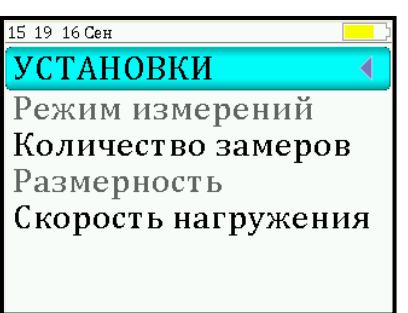

Пункт меню «**Режим измерений**» предназначен для выбора ручного или автоматического режимов выполнения измерений.

Пункт меню «**Количество замеров**» позволяет установить количество единичных или серийных измерений (от 1 до 5).

Пункт меню «**Размерность**» предоставляет возможность выбора индикации размерности прочности в МПа или кгс/см $^2$ .

Пункт меню «**Скорость нагружения**» предназначен для установки предельных значений графического индикатора скорости нагружения, указывающих минимально и максимально допустимые скорости нагружения пресса. По умолчанию установлены минимальная скорость 0,5 кН/с, максимальная 1,5 кН/с.

После выбора и установки всех параметров измерения, удерживая нажатой клавишу  $\circledast$ , и затем, нажав клавишу  $(E)$ , прибор на индикаторе кратковременно отобразит информацию об установленных параметрах.

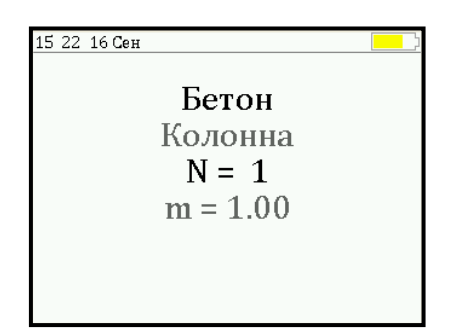

## **4.5.6 Пункт главного меню «Сервис»**

Позволяет через соответствующие подпункты:

– контролировать усилие, развиваемое гидропрессом (подпункт «калибровка»);

– просматривать информацию о ресурсах памяти (общее, занятое и свободное количество ячеек) и полностью очищать её от ранее сохраненных результатов;

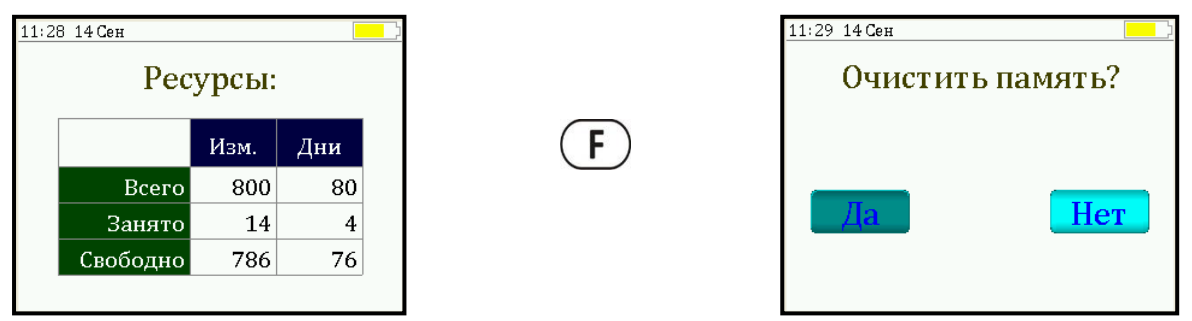

– устанавливать или корректировать дату и время;

– задавать интервал времени (от 5 до 30 мин.), по истечении которого прибор самостоятельно отключится, если пользователь забыл его выключить;

– просматривать информацию о напряжении источника питания;

– выбирать русский или английский язык отображения информации на дисплее прибора;

– изменить тему цветовой гаммы дисплея;

– просмотреть общие краткие сведения о производителе прибора;

– получить информацию о возможных перегрузках прибора.

#### **4.6 Режим измерений**

Для перехода из главного меню в режим измерений необходимо нажать клавишу  $(M)$ .

В режиме измерения на дисплее отражается следующая информация (рисунок 2): вид материала, объект испытания, номер измерения за текущий день, значение коэффициента m, количество замеров в серии. В центральной части дисплея индицируются текущие значения скалывающего усилия, прочности и скорости нагружения.

Графический индикатор скорости нагружения в реальном времени показывает, в каком месте рекомендуемого диапазона (верхняя темная полоса), находится текущее значение скорости.

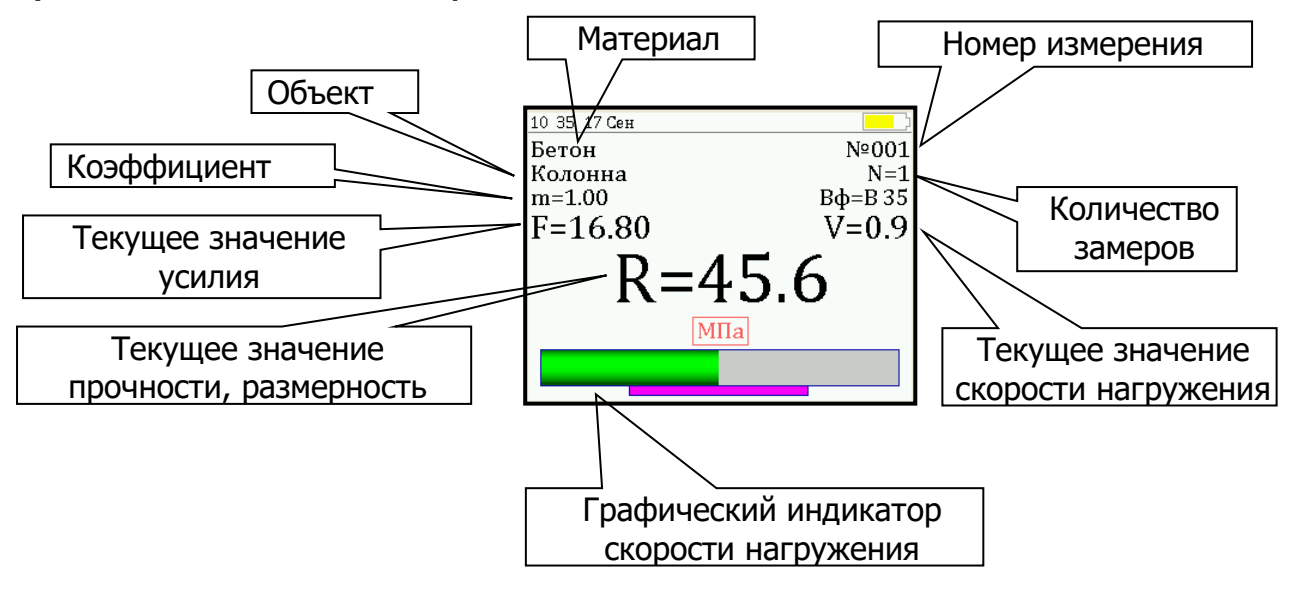

#### Рисунок 2

## **4.7 Память результатов**

4.7.1 Прибор оснащен памятью для долговременного хранения результатов 800 серий измерений и условий их выполнения, которые заносятся в память подряд, начиная с 1 номера для каждой даты календаря.

4.7.2 Каждый результат серии содержит: до 5 результатов единичных измерений, среднее значение прочности и максимальное отклонение от среднего в %, максимальное скалывающее усилие, среднее значение скорости нагружения, а также условия выполнения измерений (вид материала, наименование объекта, значение коэффициента m, соответствующий размеру заполнителя, номер, дату и время получения результата).

4.7.3 Результаты можно просматривать на дисплее прибора. Вход в режим просмотра архива осуществляется из режима измерений нажатием клавиши  $\bigcirc$ . Далее просмотр может производиться последовательно, как по номерам, клавишами  $\left(\rightarrow\right)$  и  $\left(\rightarrow\right)$ , в обоих направлениях, так и по датам, клавишами  $\bigoplus$ ,  $\bigoplus$ 

При входе в режим просмотра первоначально появляется результат, затем, используя клавиши  $(E)$ ,  $\bigcirc$  и  $\bigcirc$ , можно просмотреть результаты единичных измерений, составляющих серию, например:

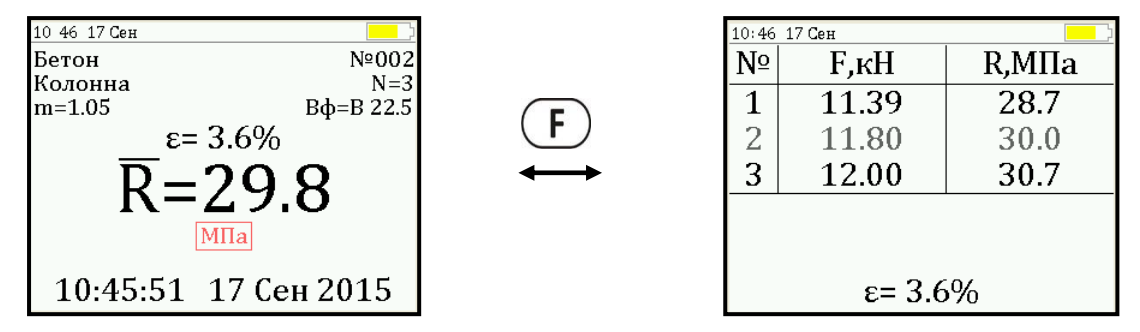

4.7.4 При полном заполнении памяти прибор автоматически удаляет самый старый результат и заменяет его новым, работая, таким образом, в режиме максимального объема памяти.

При необходимости можно удалить все результаты, используя меню «Память».

4.7.5 Из любого просматриваемого результата можно выйти в режим измерения нажатием клавиши  $(\mathsf{M})$ , а далее нажатием клавиши (F) выйти в режим главного меню.

4.7.6 Любой результат можно удалить нажатием клавиши  $<sup>(1)</sup>$ .</sup>

## **5 МЕРЫ БЕЗОПАСНОСТИ**

<span id="page-16-0"></span>5.1 По способу защиты человека от поражения электрическим током прибор соответствует классу III по ГОСТ 12.2.007.0 и не требует заземления.

5.2 К работе с прибором допускаются лица, прошедшие инструктаж по правилам техники безопасности, действующим при неразрушающем контроле бетонных и железобетонных изделий и конструкций на предприятиях стройиндустрии, строительных площадках, при обследовании зданий и сооружений.

5.3 На обследование объекта (конструкции) составляется задание, которое должно содержать: схему обследования, перечень мероприятий, необходимых для обеспечения обследования и безопасности работ с указанием лиц, ответственных за их выполнение.

5.4 При работе на высоте более 2 м и на глубине более 3 м, а также при прохождении в пределах 15 м силовой электросети или электрифицированных путей необходимо строго соблюдать установленный порядок допуска к работам.

5.5 Перед работой необходимо ознакомиться с инструкцией по технике безопасности, действующей на стройке или предприятии, к которому относится обследуемый объект.

5.6 О начале, окончании и характере работ при обследовании необходимо уведомить прораба стройки, начальника участка или смены предприятия.

5.7 Зону выполнения обследований необходимо обозначить предупреждающими знаками.

5.8 При выполнении шпуров для крепления силовой рамы с использованием электрических сверлильных или ударно-вращательных инструментов необходимо:

– обесточить проходящую в зоне испытаний скрытую электропроводку;

– обеспечить подключение питания от ближайшего щитка обрезиненным шнуром с сечением проводов не менее 0,5 мм;

– работать в диэлектрических перчатках и защитных очках;

– выбрать устойчивое положение, стоя на земле или специальных подмостях.

5.9 При выполнении обследований на высоте более 2 м и глубине более 3 м необходимо:

– работать вдвоем;

– работать, стоя на специальных подмостях;

<span id="page-17-0"></span>– обязательно пользоваться монтажным поясом и каской.

## **6 РАБОТА С ПРИБОРОМ**

#### **6.1 Предварительное включение и подготовка к работе**

Включить питание прибора нажатием клавиши электронного блока, на дисплее кратковременно появится сообщение о версии прибора и напряжении источника питания, затем прибор переключится на главное меню. Если дисплей сообщает о необходимости зарядки аккумуляторной батареи или не работает, следует произвести цикл зарядки элемента питания в соответствии с п. 7.5.

#### **6.2 Выбор режимов работы**

Перед началом эксплуатации прибора и проведения измерений требуется выполнить установку режимов работы, для этого оператор должен выбрать указанные ниже пункты меню и установить необходимые параметры.

6.2.1 Выбрать вид материала (пункт меню «*Мате*риал»): бетон, либо один из семи дополнительных материалов (при необходимости дать новые названия материалам «Без имени», воспользовавшись сервисной программой – см. Приложение Б).

6.2.2 Выбрать наименование объекта испытаний (пункт меню «Объект») из четырех основных: колонна, ригель, блок, плита, либо четырех дополнительных объектов «Без имени», новые названия которым можно дать с помощью сервисной программы.

6.2.3 Для основного материала «Бетон» установить размер крупности заполнителя:  $\leq 20$ ,  $>20...\leq 30$  или >30...≤ 40 мм (меню «*Параметры»*, подменю «Заполнитель»).

6.2.4 Для свободно программируемых материалов пользователь должен самостоятельно определить коэффициенты преобразования скалывающего усилия в прочность по формуле (3.2) и ввести их в прибор (меню «Параметры», подменю «Калибров. коэф.»). Данные коэффициенты устанавливаются на основе результатов параллельных испытаний серии образцов материала разрушением на прессе и скалыванием ребра (согласно методике ГОСТ 22690).

6.2.5 Выбрать диапазон индикации скорости нагружения: по умолчанию установлены значения >0,5…<1,5 кН/с (меню «Параметры», подменю «Скорость нагруж.»).

6.2.6 Установить ручной или автоматический режим измерений (меню «Дополнительно», подменю «Режим измерений»).

В ручном режиме запуск процесса измерения и фиксация результата выполняются нажатием клавиши  $(\mathbb{M})$ , после того как пользователь убедится в правильности определения прибором максимального скалывающего усилия, т.е. его соответствие фактическому разрушению (сколу) ребра конструкции, а не локального экстремума усилия при нагружении.

В автоматическом режиме измерение запускается при достижении порогового значения усилия равного 1 кН. В момент скалывания фрагмента бетонной конструкции нагрузка падает до нуля, и прибор фиксирует результат, соответствующий максимальному значению силы, которое было достигнуто в процессе нагружения. Для занесения результата в память прибора необходимо нажать клавишу  $\bigcirc$ .

6.2.7 Установить необходимое количество измерений через пункт меню «Дополнительно», подменю «Кол-во замеров»:

– при единичном измерении значение равно 1;

– при проведении серии измерений значение равно от 2 до 5.

6.2.8 Выбрать удобную для оператора размерность: МПа, кг/см<sup>2</sup>, (меню «*Дополнительно»*, подменю «*Размер*ность»).

#### **6.3 Подготовка объекта**

Подготовку объекта к испытаниям проводить в соответствии с ГОСТ 22690.

6.3.1 Провести визуальный осмотр объекта (конструкции, изделия). Испытания проводят на участке от 100 до 600 см<sup>2</sup>. Толщина конструкции должна быть не меньше 170 мм.

6.3.2 Выполнить разбивку объекта или выбранных однородных зон на контролируемые участки.

6.3.3 На участке испытания не должно быть трещин, околов бетона, наплывов или раковин высотой (глубиной) более 5 мм. Участки должны располагаться в зоне наименьших напряжений, вызываемых эксплуатационной нагрузкой или усилием обжатия предварительно напряженной арматуры.

6.3.4 Число испытаний на одном участке должно быть не менее 2, а расстояние между местами испытаний должно превышать 200 мм.

6.3.5 Наметить места выполнения шпуров для крепления прибора с учетом расположения арматуры. Если расположение арматуры неизвестно, определить ее проекцию на поверхность бетона прибором «ПОИСК» (или аналогичным прибором) и обозначить мелом.

6.3.6 Шпур диаметром  $\varnothing$ 10 мм и глубиной Н не менее 50 мм выполнить сверлильным или ударно-вращательным инструментом\*. Шпур после бурения необходимо тщательно очистить от пыли и бетонной крошки, например, продувкой сжатым воздухом.

6.3.7 В подготовленном шпуре с помощью шурупа **14** по бетону MMS 12×100 диаметром 12 и длиной 100 мм, входящего в комплект прибора†, предварительно нарезать резьбу.

При закручивании шурупа в бетон рекомендуется пользоваться разводным ключом, размеры которого не меньше КР-19.

6.3.8 Бетон должен иметь во всех контролируемых зонах одинаковое влажностное состояние. Если поверхность бетона локально переувлажнена, ее следует подсушить.

Влажность на поверхности бетона рекомендуется контролировать планарным датчиком прибора ВИМС-2.

## **6.4 Закрепление прибора на объекте**

6.4.1 Проверить надежность крепления гидравлического пресса **2** на силовом кронштейне **1**.

l

<sup>\*</sup> Рекомендуется аккумуляторный перфоратор фирмы «Bosсh».

<sup>†</sup> Возможно применение анкерного болта идентичных размеров

При необходимости подтянуть крепежные болты **11** (рис. 1).

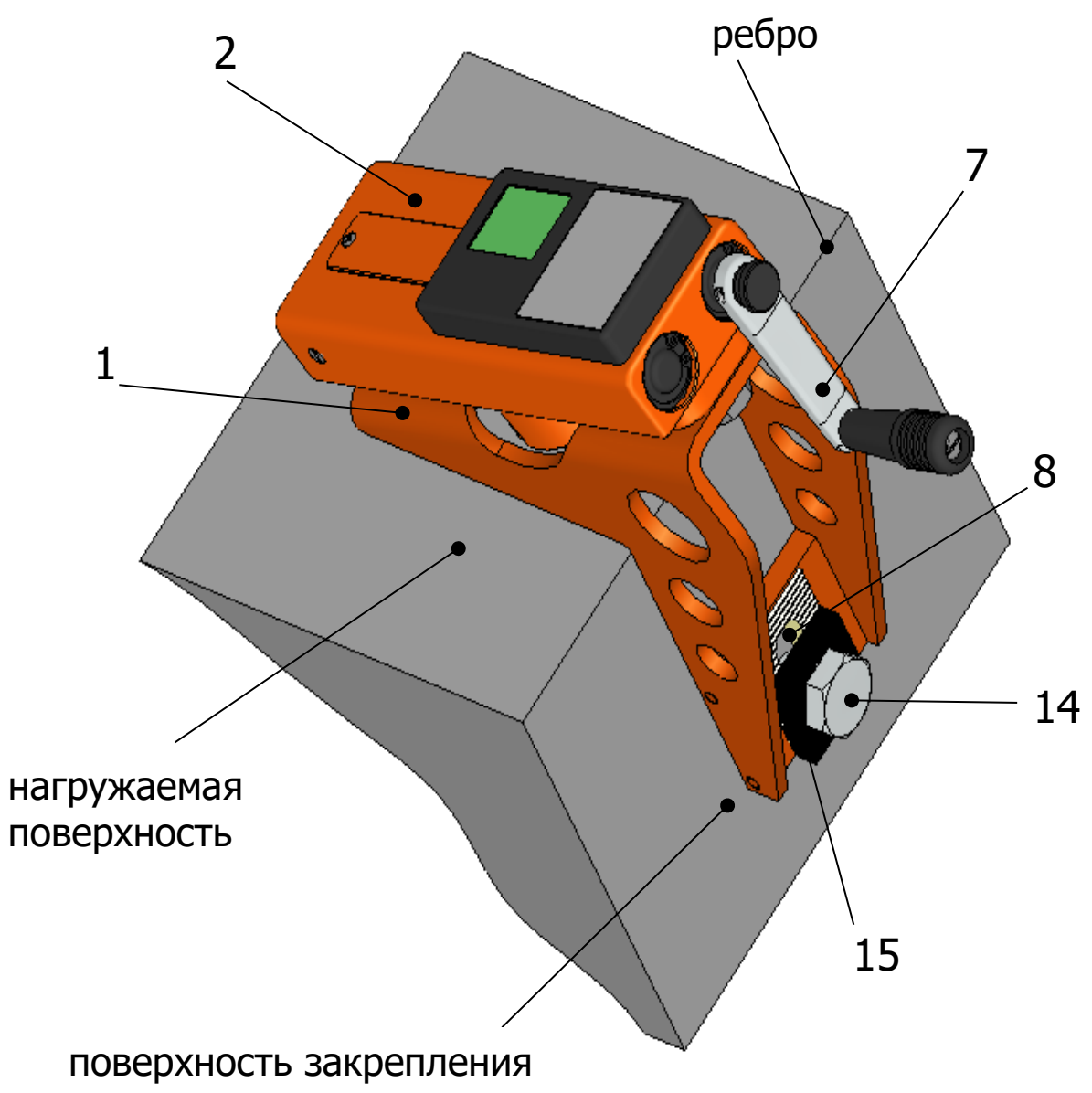

Рисунок 3

6.4.2 Выкрутить рукоять 7 привода гидронасоса против часовой стрелки до упора, установив силовой поршень **12** в начальное положение и разгрузив гидропресс.

6.4.3 Силовой кронштейн плотно приложить к ребру (рисунок 3) объекта контроля, чтобы скалывающий элемент **13** гидропресса находился в контакте с нагружаемой поверхностью бетона.

6.4.4 На поверхности закрепления с помощью мела (карандаша или др.) ближе к передней части регулировочного паза **8** наметить место сверления шпура.

6.4.5 Подготовку шпура произвести согласно п.п. 6.3.5-6.3.7.

6.4.6 Если при сверлении шпура под буром окажется арматура, то необходимо выполнить новый шпур, при этом сместив место сверления на 50 мм, вдоль объекта и ближе к задней части крепежного отверстия. Регулировочный ход паза составляет 30 мм.

6.4.7 Закрепить прибор на объекте контроля с помощью прижимной пластины **15** и шурупа **14** по бетону длиной 50 мм, входящего в комплект поставки.

#### **6.5 Проведение измерений**

После выполнения вышеуказанных подготовительных операций можно приступать к измерениям.

6.5.1 При работе в ручном режиме:

– нажать клавишу  $(\underline{M})$  – прибор из главного меню перейдет в режим измерений:

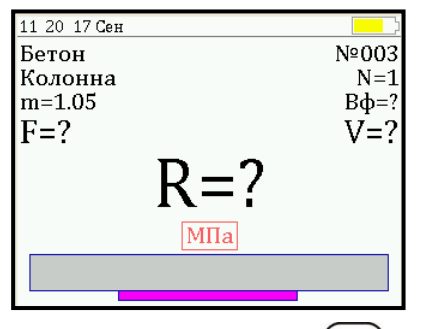

– повторно нажать клавишу  $\boxed{M}$  и, равномерно вращая рукоятку привода по часовой стрелке, обеспечить скорость нагружения в пределах 0,5 – 1,5 кН/с, отмеченных верхней темной линейкой на линейном индикаторе нагружения:

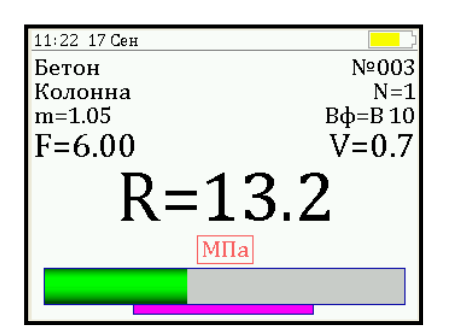

– произвести нагружение гидропресса до контрольного усилия или до скалывания ребра конструкции; – нажать клавишу  $(M)$  и на дисплее появится резуль-

тат:

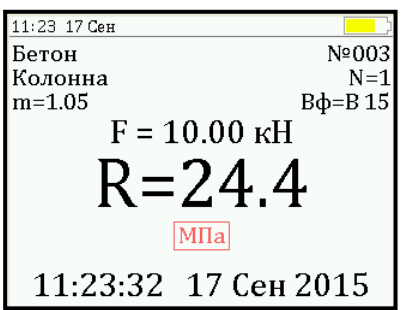

– если для оценки прочности требуется выполнить более одного измерения, то следует установить количество замеров в серии через одноименный пункт меню и выполнить серию измерений; при этом на дисплее можно просматривать результаты всех стадий измерений:

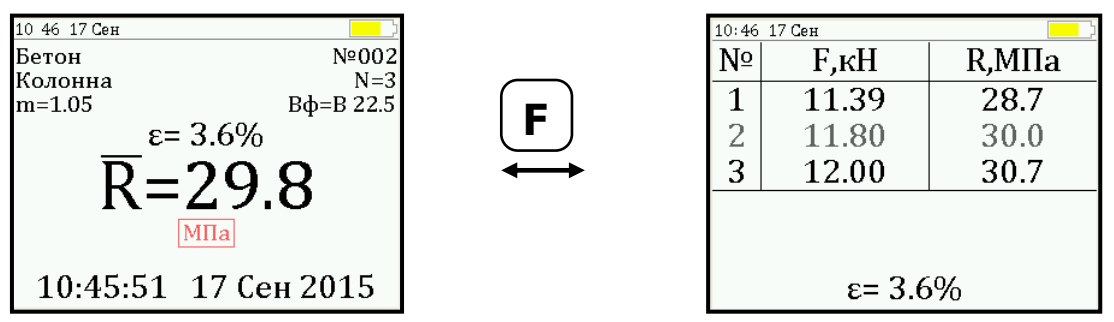

Для досрочного получения средней прочности  $\mathsf R$  (при неполной серии) следует нажать клавишу  $\circledast$ , а затем  $\circledast$ с их одновременным удержанием.

6.5.2 При работе в автоматическом режиме:

- из режима главного меню нажать клавишу  $(\mathbf{M})$ ;
- прибор перейдет в режим ожидания:

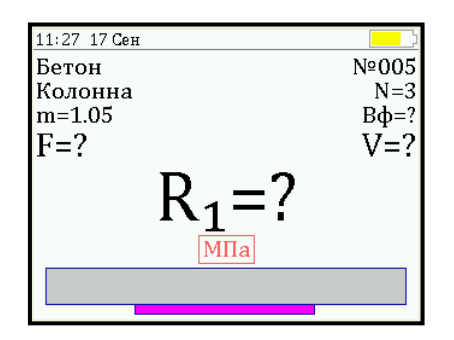

– начать равномерное вращение рукоятки привода и при достижении порогового усилия нагрузки дисплей перейдет в режим индикации процесса нагружения, например:

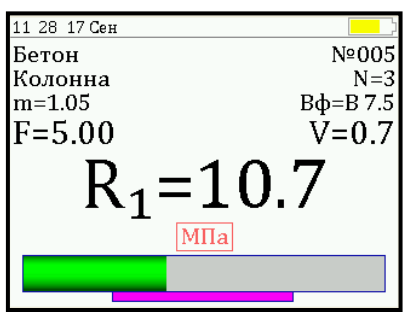

– подбором темпа вращения рукоятки добиться требуемой скорости нагружения в заданных верхней темной линейкой пределах (0,5 – 1,5 кН/сек) и довести нагружение гидропривода до контрольного усилия или до скалывания ребра конструкции;

– после скалывания ребра на дисплее появится результат:

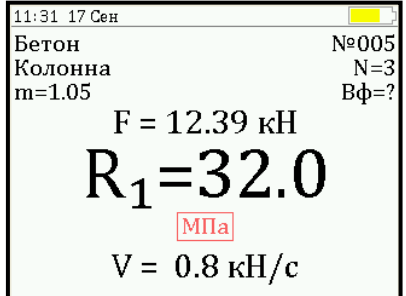

(если нагружение производилось до контрольного усилия, то результат появится после снятия нагрузки); – последовательно выполнить заданную серию измерений (при этом на дисплее индицируется очередной результат, а с помощью клавиш $\left(\bigstar\right)$ ,  $\left(\bigstar\right)$  можно просмотреть условия измерений и все полученные результаты);

- получив последний результат серии, можно вычислить среднее значение прочности  $\mathsf R$  и максимальное отклонение в серии  $\varepsilon$ , нажав клавишу  $\mathbb{M}$ , для фиксации этих результатов в памяти нажать клавишу  $(1)$ :

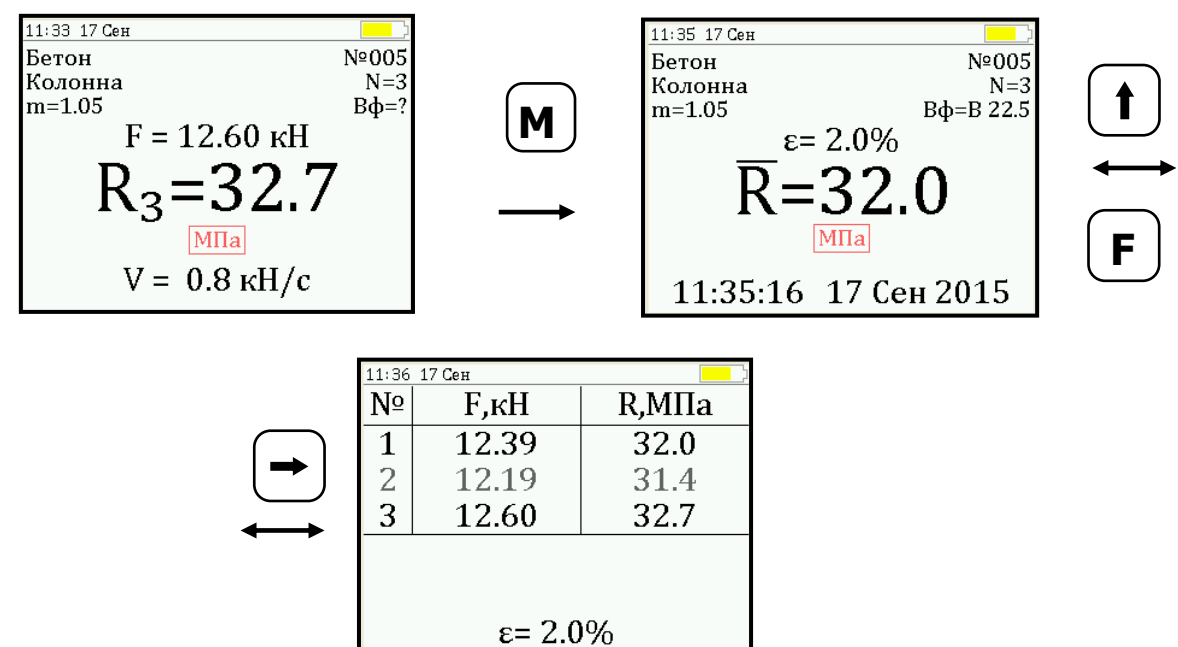

Для досрочного получения средней прочности  $\bar{\mathsf{R}}$  (при неполной серии) следует нажать клавишу  $\mathbb{R}$ , а затем  $\mathbb{M}$ с их одновременным удержанием.

## **6.6 Предупреждения**

6.6.1 В приборе предусмотрена защита от перегрузки по усилию, поэтому при 2-х процентном превышении диапазона измерения нагрузки (см. пункт 2) на дисплее прибора с частотой 0,5 Гц будет появляться надпись.

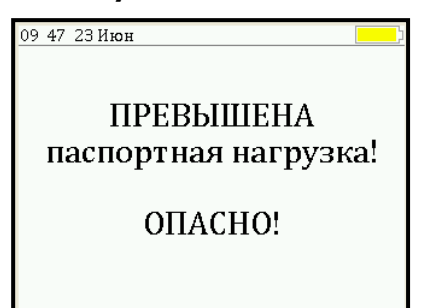

Появление надписи будет сопровождаться прерывистым звуковым сигналом.

6.6.2 Все результаты испытаний, в которых при нагружении гидропресса произошло превышение разрешенной нагрузки, записываются в постоянную память прибора, с указанием условий измерения, силы нагружения, результатов, даты и времени проведения.

В описанных случаях при нарушении правил эксплуатации гидропресса гарантийные обязательства теряют силу. По рекламации о поломке гидропресса составляется акт на основании нарушений, зафиксированных прибором (см. пункт 13.3 «Гарантийные обязательства» настоящего РЭ).

6.6.3 Кроме того, гидравлическая система прибора оснащена конечными выключателями прямого (нагружение) и обратного (разгрузка) хода. При их срабатывании на дисплее прибора будет появляться текстовое предупреждение, сопровождаемое звуковым сигналом. Предупреждение будет индицироваться на дисплее до тех пор, пока не будут выполнены рекомендуемые действия.

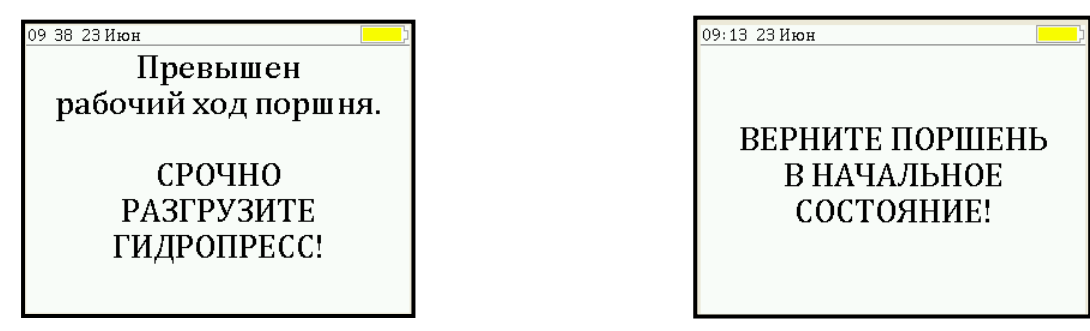

## **6.7 Вывод результатов на компьютер**

Прибор оснащен USB-интерфейсом для связи с компьютером. Описание программы и работа с ней изложены в Приложении А. При каждом подключении прибора к компьютеру через USB-кабель будет активироваться подзарядка аккумуляторной батареи.

# **7 ТЕХНИЧЕСКОЕ ОБСЛУЖИВАНИЕ**

<span id="page-27-0"></span>7.1 Профилактический уход и контрольные проверки прибора проводятся лицами, непосредственно эксплуатирующими прибор.

7.2 Прибор необходимо содержать в чистоте, периодически протирать его от пыли сухой и чистой фланелью, оберегать от ударов и избыточной влажности.

7.3 При завершении измерений прибор необходимо очистить от пыли и частиц материала.

7.4 Не допускается нарушать заводские пломбы и вскрывать прибор. В противном случае прекращается действие гарантийных обязательств.

7.5 При первом включении прибора, а также при появлении на дисплее информации о разряде аккумуляторной батареи или при отсутствии реакции прибора на включение, необходимо зарядить аккумуляторную батарею. Для этого подключить прибор к зарядному устройству с помощью кабеля USB. Подключить зарядное устройство к сети напряжением 220 В либо подключить кабелем USB к работающему компьютеру.

**Внимание!** Заряд АКБ происходит только при включенном приборе.

Время заряда зависит от степени разряда аккумуляторной батареи.

Затем прибор переключается в главное меню. О процессе заряда будет сигнализировать символьный индикатор заряда в правом нижнем углу дисплея.

7.6 Для работы в условиях плохой освещенности в приборе предусмотрена подсветка дисплея, включаемая клавишей  $\mathbb{R}$ . Без особой необходимости пользоваться подсветкой не рекомендуется из-за резкого роста потребления энергии и ускоренного (в 5 раз) разряда аккумуляторной батареи.

7.7 Для снижения расхода энергии аккумуляторной батареи рекомендуется включать прибор непосредственно перед измерениями и отключать сразу после их выполнения.

7.8 Если в процессе работы прибор перестает реагировать на нажатие клавиш, необходимо нажать кнопку выключения прибора. Прибор должен выключиться не более, чем через 10 секунд.

7.9 При всех видах неисправностей необходимо с подробным описанием особенностей их проявления обратиться к изготовителю за консультацией. Отправка прибора в гарантийный ремонт должна производиться с актом о претензиях к его работе.

7.10 Прибор является сложным техническим изделием и не подлежит самостоятельному ремонту. Гарантийные обязательства теряют силу, если пользователь нарушал заводские пломбы, прибор подвергался сильным механическим или атмосферным воздействиям.

#### **8 ПОВЕРКА**

<span id="page-28-0"></span>8.1 Поверку прибора проводят по методике поверки «Измерители прочности материалов Оникс-1. Методика поверки МП 408221-100 с изменением №1», утвержденной ГЦИ СИ ФБУ «Челябинский ЦСМ».

8.2 Интервал между поверками – 1 год.

## 9 ОПРЕДЕЛЕНИЕ ГРАДУИРОВОЧНЫХ **ЗАВИСИМОСТЕЙ**

<span id="page-29-0"></span>9.1 Определение коэффициентов градуировочных зависимостей для материалов пользователей следует производить по ГОСТ 22690.

9.2 Для градуировки прибора на конкретный вид материала необходимо провести испытания и установить коэффициенты преобразования. Градуировочную зависимость устанавливают заново при изменении вида крупного заполнителя, технологии производства бетона, при введении добавок, а также при количественном изменении в номинальном составе бетона содержания цемента более  $\pm$  20 %, крупного заполнителя  $\pm$  10 %.

9.3 Возраст образцов, используемых для установления градуировочной зависимости, не должен отличаться от установленного срока испытания конструкций более чем на 40 % - при контроле прочности бетона естественного твердения, более чем в два раза - при контроле прочности бетона после тепловой обработки.

9.4 Провести прибором испытания образцов методом скалывания ребра. Перед проведением испытаний необходимо убедиться, что в пункте меню «Град. зависи**мость**» для испытуемого материала установлены  $A_0 = 0$ ,  $A_1=1, A_2=0$ 

Зафиксировать полученные значения R и F для каждого образца.

Вычислить средние значения  $\bar{R}$ ,  $\bar{F}$ , определить значения коэффициентов А<sub>0</sub>, А<sub>1</sub> (формулы для вычисления коэффициентов приведены в приложении Е ГОСТ 22690) и построить линейную градуировочную зависимость вида:

> $R = A_0 + A_1 \times F,$  $(3)$

Для удобства расчетов можно использовать проаппроксимации экспериментальных грамму данных Арргохіт.ехе (рис. 4), поставляемой совместно с программой связи прибора с компьютером.

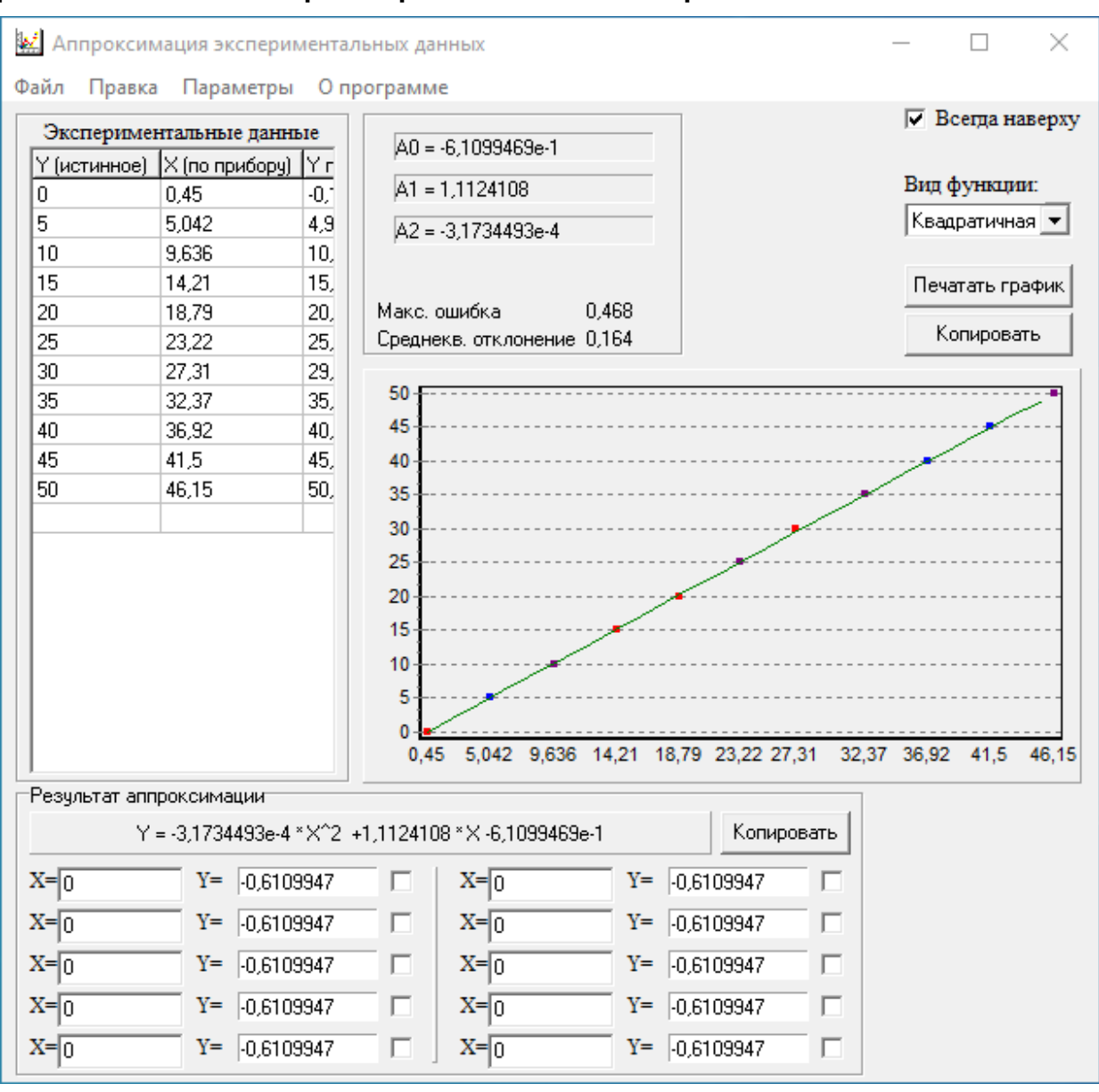

Рисунок 4 - Программа аппроксимации данных

Если линейная формула (3) неудовлетворительно описывает полученные экспериментально точки, то необходимо использовать квадратичную зависимость вида:

$$
R = A_0 + A_1 \cdot F + A_2 \cdot F^2, \tag{4}
$$

Для этого в программе аппроксимации нужно выбрать вид функции «Квадратичная» и зафиксировать значения коэффициентов А<sub>0</sub>, А<sub>1</sub> и А<sub>2</sub>.

9.5 Установить в пункте меню прибора «**Материал**» требуемый материал и в пункте меню «**Калибров. коэф.**»» установить найденные значения A0, A1, A2. При использовании линейной зависимости установить  $A_2=0$ .

# **10 МАРКИРОВКА И ПЛОМБИРОВАНИЕ**

<span id="page-31-0"></span>10.1 Маркировка прибора содержит:

– товарный знак предприятия - изготовителя;

– знак утверждения типа;

– обозначение прибора;

– порядковый номер прибора и год выпуска.

<span id="page-31-1"></span>10.2 На прибор, прошедший приемо-сдаточные испытания, ставится пломба.

## **11 ПРАВИЛА ТРАНСПОРТИРОВАНИЯ И ХРАНЕНИЯ**

11.1 Транспортирование приборов должно проводиться в упакованном виде любым крытым видом транспорта (авиатранспортом - в отапливаемых герметизированных отсеках) в соответствии с правилами перевозок грузов, действующими на данном виде транспорта.

11.2 Расстановка и крепление ящиков с приборами в транспортных средствах должны исключать возможность их смещения и ударов друг о друга.

11.3 Погрузочно-разгрузочные работы должны осуществляться в соответствии с транспортной маркировкой по ГОСТ 14192.

11.4 Температурные условия транспортирования приборов от минус 25 °С до плюс 50 °С.

11.5 Упакованные приборы должны храниться в условиях 1 по ГОСТ 15150.

# **12 УТИЛИЗАЦИЯ**

<span id="page-32-0"></span>Специальных мер для утилизации материалов и комплектующих элементов, входящих в состав прибора, кроме литиевого аккумулятора, не требуется, так как отсутствуют вещества, представляющие опасность для жизни, здоровья людей и окружающей среды после окончания срока службы. Литиевый аккумулятор утилизируется в установленном порядке.

# **13 ГАРАНТИЙНЫЕ ОБЯЗАТЕЛЬСТВА**

<span id="page-32-1"></span>13.1 Предприятие-изготовитель гарантирует соответствие выпускаемых приборов требованиям технических условий. Гарантийный срок – 18 месяца с момента продажи прибора.

13.2 Предприятие-изготовитель обязуется в течение гарантийного срока безвозмездно производить ремонт прибора, если он выйдет из строя.

13.3 Гарантийное обслуживание осуществляется в месте нахождения предприятия-изготовителя. Срок гарантии на прибор увеличивается на время его нахождения в ремонте.

Прибор предъявляется в гарантийный ремонт в следующей комплектации: пресс гидравлический со встроенным электронным блоком (в комплекте с силовым кронштейном), сумка и кофр (при наличии), руководство по эксплуатации, транспортная упаковка, обеспечивающая сохранность и надлежащую транспортировку оборудования.

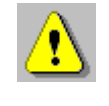

**Внимание!** Оборудование для гарантийного ремонта должно быть предоставлено в чистом виде.

13.4 Срок проведения ремонтных работ - 30 рабочих дней с момента получения прибора предприятием-изготовителем.

13.5 Срок замены прибора - 30 рабочих дней с момента получения прибора предприятием-изготовителем. Замена производится при наличии существенного недостатка (стоимость устранения недостатков равна или превышает 70 % от стоимости товара, проявление недостатка после его устранения).

13.6 Недополученная в связи с неисправностью прибыль, транспортные расходы, а также косвенные расходы и убытки не подлежат возмещению.

13.7 Гарантия не распространяется на:

– литиевый аккумулятор;

– зарядное устройство;

– быстроизнашивающиеся запчасти и комплектующие (соединительные кабели, разъёмы и т.п.);

– расходные материалы (шурупы, карты памяти и т.п.).

13.8 Гарантийные обязательства теряют силу, если:

– не соблюдались правила работы с гидропрессом;

– нарушены пломбы;

– прибор подвергался механическим, тепловым или атмосферным воздействиям;

– прибор вышел из строя из-за попадания внутрь посторонних предметов, жидкостей, агрессивных сред;

– на приборе удален, стерт, не читается или изменен заводской номер.

13.9 Гарантийный ремонт и организацию периодической поверки осуществляет предприятие-изготовитель ООО НПП «Интерприбор»: 454080, Челябинск, а/я 12771, бесплатные звонки по России 8-800-775-05-50, тел/факс (351) 729-88-85.

## **14 НОРМАТИВНЫЕ ССЫЛКИ**

<span id="page-34-0"></span>В настоящем РЭ использованы ссылки на следующие стандарты:

ГОСТ 12.2.007.0-75 Изделия электротехнические. Общие требования безопасности.

ГОСТ 14192-96 Маркировка грузов.

ГОСТ 15150-69 Машины, приборы и другие технические изделия. Исполнения для различных климатических районов. Категории, условия эксплуатации, хранения и транспортирования в части воздействия климатических факторов внешней среды.

ГОСТ 22690-2015 Бетоны. Определение прочности механическими методами неразрушающего контроля.

ГОСТ Р 52931-2008 Приборы контроля и регулирования технологических процессов. Общие технические условия.

# **15 КОМПЛЕКТНОСТЬ**

<span id="page-35-0"></span>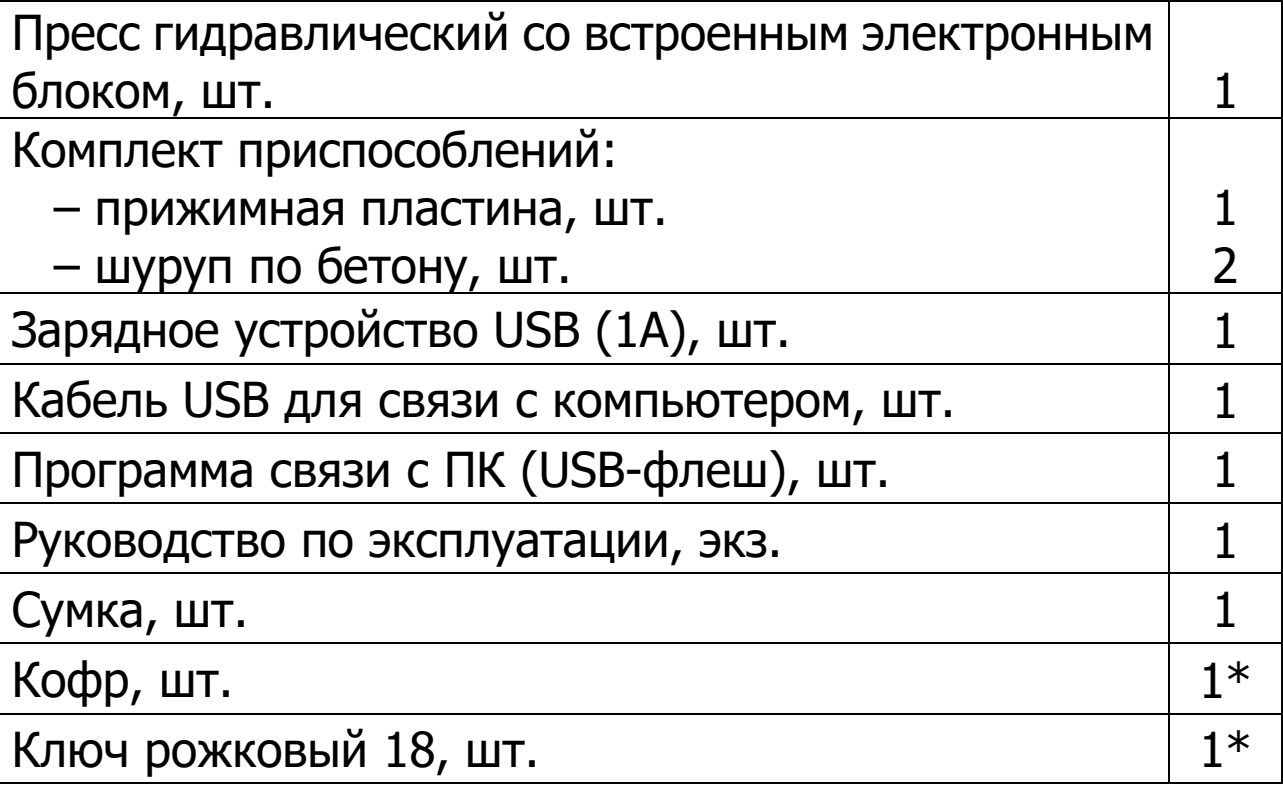

l

<sup>\*</sup> По заказу

#### ПРИЛОЖЕНИЕ А Программа связи прибора с компьютером

<span id="page-36-0"></span>Программа предназначена для переноса результатов измерений в компьютер, их сохранения, просмотра и выборки из полученного массива, а также печати отобранных результатов в виде таблиц с указанием времени и даты проведения измерений, вида материала, значений прочности, средней прочности и максимального отклонения в серии.

Работа с программой требует обучения персонала или привлечения квалифицированного специалиста.

#### Минимально необходимые требования к компьютеру

Операционная система Windows XP/7/8/10 (32- или 64-рарядная).

Наличие USB-интерфейса.

#### Установка программы

Для установки программы нужно вставить USB-флешнакопитель «Интерприбор» в компьютер, открыть папку «Программа связи с ПК» и запустить «OnyxSr 14.10.15». Далее, следуя указаниям с экрана, последовательно через нажатия клавиши "Next" провести инсталляцию программы. После установки станут доступными следующие программы:

Оникс-СР-1.1 - программа переноса данных на ПК.

Оникс-СР-1.1 (Материалы) - программирование новых материалов в меню прибора;

Оникс-СР-1.1 (Объекты) - программирование имен новых объектов в меню прибора.

При первом подключении прибора к компьютеру операционная система найдёт новое устройство - INTER- PRIBOR USB, для которого необходимо установить драйвер USB. На мониторе появится «Мастер нового оборудования». Выберите пункт «Установка из указанного места» и нажмите кнопку «Далее».

В следующем окне отметьте действие: «Выполнить поиск наиболее подходящего драйвера в указанных местах» и выберете пункт «Включить следующее место поиска». В качестве источника для поиска драйвера, воспользовавшись кнопкой «Обзор», укажите директорию с драйвером USB, который находится в папке **Driver**, вместе с инсталляционной программой OnyxSr 14.10.15 на USB-флеш-накопителе. Нажмите кнопку «Далее».

После этого операционная система найдёт драйвер и установит его. В завершение процедуры установки драйвера нажмите кнопку «Готово».

#### **Работа с программой Оникс-СР**

Вызвать программу «Оникс-СР-1.1». На мониторе появится окно программы с системой меню в верхней строке. После этого появится окно с предложением выбрать вариант проекта (открыть существующий, открыть последний или создать новый).

#### **Создание нового и открытие существующего проектов**

Чтобы считывать данные с прибора, производить распечатку на принтере и т.д. необходимо первоначально создать новый проект! Для этого нажать иконку  $\boxed{\Box}$  - «Новый» или воспользоваться меню «Файл», подменю «Новый». После создания нового проекта станут доступными две закладки (Описание, Данные).

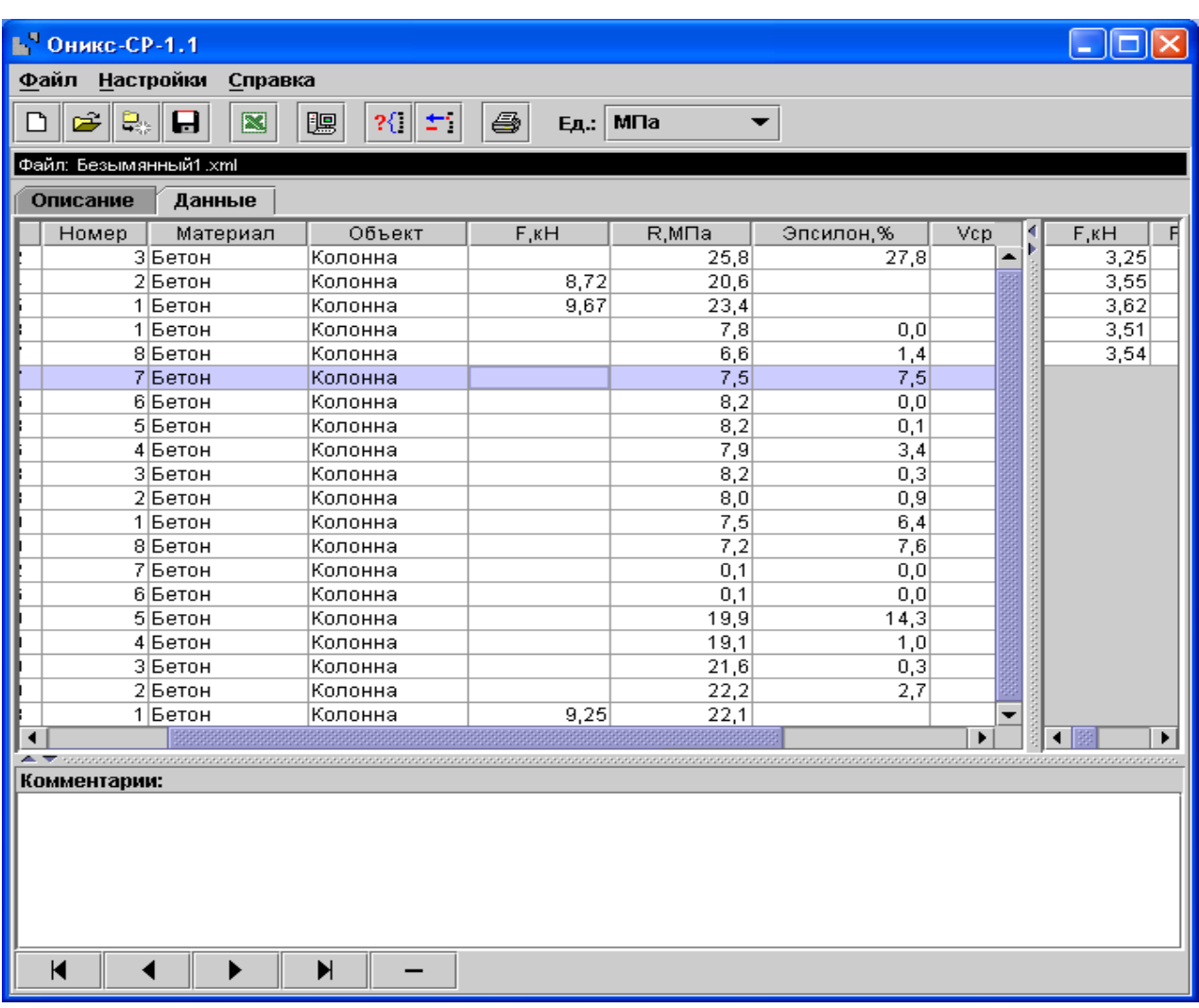

Если проект, с которым вы собираетесь работать, был создан ранее, то для его открытия следует нажать пиктограмму <sup>3</sup> - «Открыть» или через меню «Файл», подменю «Открыть».

#### **BHUMAHUE!**

При установке программы на компьютер с операционной системой в учетной записи пользователя которой ограничены права пользователя на запись файлов пользователя в системные папки Windows, файлы проектов необходимо сохранять в папку, отличную от папки с установленной программой:

C:\\Program Files\Interpribor\OnyxSr, например в: Х:\\Мои документы\Интерприбор\Оникс-СР.

#### Считывание информации с прибора

- подключить прибор к компьютеру при помощи USBкабеля;

- запустить программу и создать новый или открыть существующий проект;

- включить питание прибора;

– нажать иконку <sup>| •</sup> «Считать с прибора», индикатор будет показывать процесс считывания с прибора;

- после завершения сеанса связи на соответствующих закладке «Данные» появится основная таблица результатов с указанием всех параметров испытаний. В дополнительной таблице, отображающей результаты серии замеров, пользователь может самостоятельно исключить из расчета неверно выполненные измерения.

#### Работа с данными

Программа позволяет производить выборку требуемых результатов из массива данных (дата, вид материала и т.д.), выводить их на печать или экспортировать в Excel.

#### Работа с программами Оникс-СР-1.1 (Материалы, Объекты)

Программа Оникс-СР-1.1 (Материалы, Объекты) позволяет пользователю запрограммировать в приборе семь новых материалов и четыре новых объекта, а также корректировать их названия.

Важные замечания:

- имена объектов не должны превышать 10 симво-ЛОВ;

- пустые строки при загрузке названий воспринимаются прибором как имена «Без имени»;

- для корректной работы язык меню прибора должен соответствовать языку загрузки.

## Редакция 2024 06 20